# **MTK Linux Wi-Fi STA Driver Software MEDIATEK**<br>MTK Linux Wi-Fi STA Driver<br>Porting Guide **FOR 2013 CONCRETE STAR DIVEY Software**<br>
Porting Guide<br>
Version:<br>
Version:<br>
Release date:<br>
Release date:<br>
Descriptions and the comparison of the term of the term partial strategy end and the comparison of the comparison of

Version:  $\sqrt{1.1}$ Release date: 2012-10-23

© 2008 - 2012 MediaTek Inc. This document contains information that is proprietary to MediaTek Inc. Unauthorized reproduction or disclosure of this information in whole or in part is strictly prohibited.

Specifications are subject to change without notice.

# <span id="page-1-0"></span>**Document Revision History**

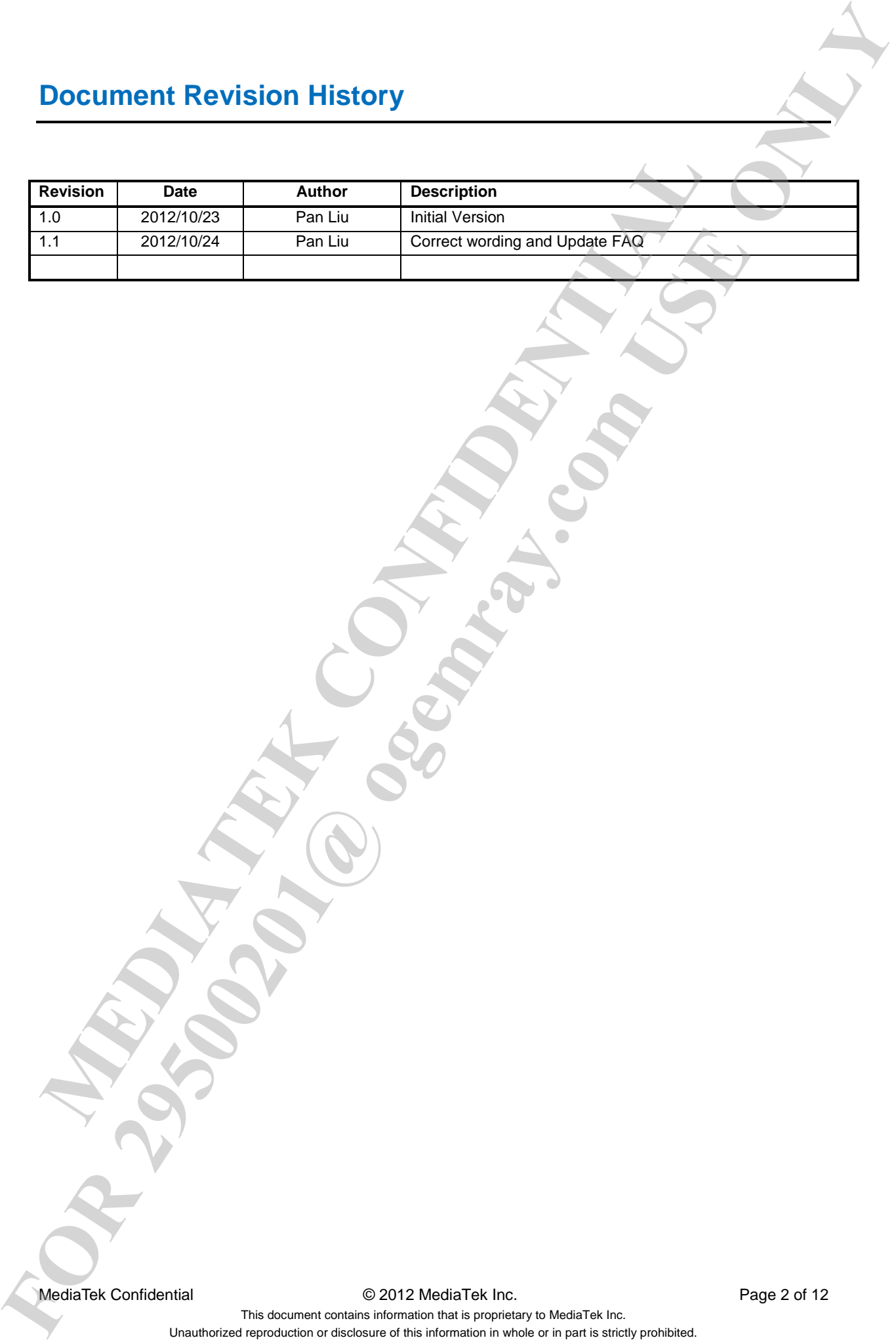

MediaTek Confidential **Decision CONFIDENTIATEL CONFIDENT** O 2012 MediaTek Inc.

# <span id="page-2-0"></span>**Table of Contents**

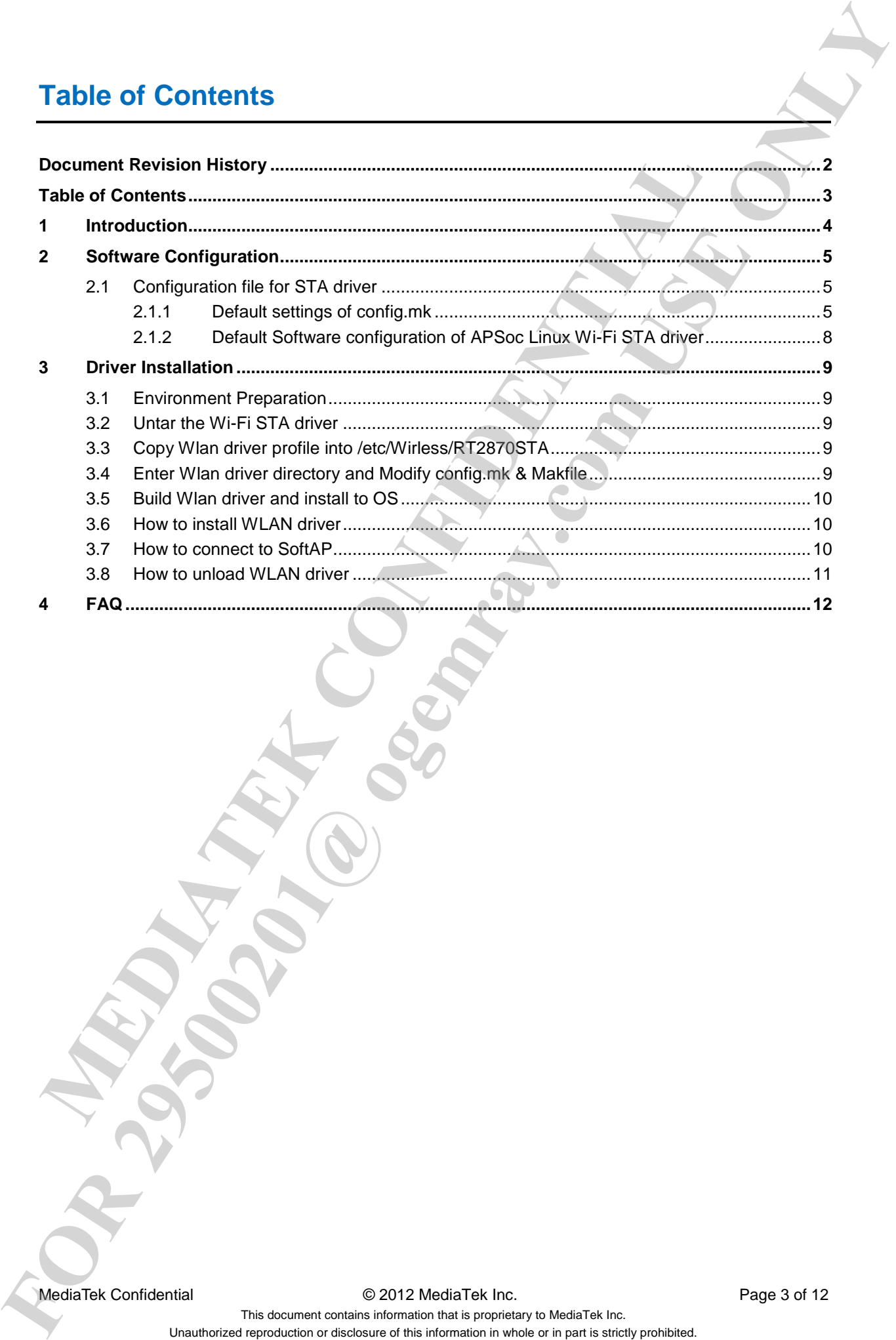

MediaTek Confidential **Detail CONFIDENTIATEL CONFIDENT** O 2012 MediaTek Inc.

# <span id="page-3-0"></span>**1 Introduction**

The Linux Wi-Fi STA software porting guide includes software configuration, driver installation, profile setting, and FQA. This document aims to help the software programmer to adapt Ralink (A Mediatek company) Wi-fi chipset driver on a Linux platform. The Linux Wi-Fit Sh schware porting guide includes software configuration, driver isstall<br>esting, and FOA. This document aims to help the software programmer to adapt Raink<br>company) Wi-fi chipsed direvr on a Linux platom.<br> **FOR LIFTER STA STREAD FOR 29500 INCLUDES**<br> **FOR A CHANGE STAR CHANGE SUBSCRIPTION** (FOR A THE CHANGE SUBSCRIPTION OF A GRAMM COMPANY OF THE CHANGE SUBSCRIPTION (FOR A GRAMM COMPANY)<br> **EXPIRENT SUBSCRIPTION** (FOR A GRAMM C

MediaTek Confidential **Decision COMED** © 2012 MediaTek Inc. **Page 4 of 12** Page 4 of 12

# <span id="page-4-0"></span>**2 Software Configuration**

#### <span id="page-4-1"></span>**2.1 Configuration file for STA driver**

In non-APSoC solution:

"config.mk" is the software configuration for Wi-Fi STA driver. This configuration file could be found within the STA driver's source code root folder.

In APSoC Solution:

Use "make menuconfig" to select Ralink STA driver software configuration.

iNIC Solution: No configuration file.

#### <span id="page-4-2"></span>**2.1.1 Default settings of config.mk**

To enable one specific, change the option to "y". To disable one specific, change the option to "n" Sentence after "#" sign is comment.

For example:

#Enable ATE support. HAS\_ATE=y

 #Disable ATE support HAS ATE=n

Below list is the default Linux Wi-Fi STA Driver's software configuration. Note:

- 1. Software configuration options may be add or remove without any notice.
- 2. Change default settings may cause the failure of Wi-Fi certification.

```
=============================================================================
                # Support ATE function
                HAS_ATE=n
                # Support QA ATE function
                HAS_QA_SUPPORT=n
                #Support RSSI feedback function (Ralink to Ralink only)
                HAS_RSSI_FEEDBACK=n
                # Support XLINK mode
                HAS_XLINK=n
                # Support WSC function
                HAS_WSC=y
                HAS_WSC_V2=y
                HAS_WSC_LED=n
                HAS_IWSC_SUPPORT=n
                # Support LLTD function
                HAS_LLTD=n
                # Support AP-Client function (STA driver not support)
       MEDIATE AND SECURE AND SECURE AND SECURE AND SECURE AND SECURE AND SECURE AND SECURE AND SECURE AND SECURE AND SECURE AND SECURE AND SECURE AND SECURE AND SECURE AND SECURE TO SECURE THE STATE - TO SECURE AND SECURE AND S
FOR 2008 CONSULTER CONSULTER CONSULTER CONSULTER CONSULTER CONSULTER CONSULTER CONSULTER CONSULTER CONSULTER CONSULTER CONSULTER CONSULTER CONSULTER CONSULTER CONSULTER CONSULTER CONSULTER CONSULTER CONSULTER CONSULTER CO
```
MediaTek Confidential **C** 2012 MediaTek Inc. Page 5 of 12

HAS\_APCLI=n # Support Wpa\_Supplicant # i.e. wpa\_supplicant -Dralink HAS\_WPA\_SUPPLICANT=y # Support Native WpaSupplicant for Network Maganger # i.e. wpa\_supplicant -Dwext # what if user want to use wpa\_supplicant to serve P2P function/feature, # in case, it must use Ralink Propriectary wpa\_supplicant to do. # and this compile flag will report P2P Related Event to Ralink wpa\_supplicant. HAS\_NATIVE\_WPA\_SUPPLICANT\_SUPPORT=y #Support Net interface block while Tx-Sw queue full HAS\_BLOCK\_NET\_IF=n #Support IGMP-Snooping function. (STA driver not support) HAS\_IGMP\_SNOOP\_SUPPORT=n #Support DFS function HAS\_DFS\_SUPPORT=n #Support Carrier-Sense function HAS CS SUPPORT=n # Support user specific transmit rate of Multicast packet. (STA driver not support HAS\_MCAST\_RATE\_SPECIFIC\_SUPPORT=n # Support for Multiple Cards (STA driver not support) HAS\_MC\_SUPPORT=n #Support for PCI-MSI (Only PCI Interface support) HAS\_MSI\_SUPPORT=n #Support for IEEE802.11e DLS HAS\_QOS\_DLS\_SUPPORT=n #Support for EXT\_CHANNEL HAS\_EXT\_BUILD\_CHANNEL\_LIST=n #Support for IDS (STA driver not support) HAS\_IDS\_SUPPORT=n #Support for Net-SNMP HAS\_SNMP\_SUPPORT=n #Support features of 802.11n Draft3 HAS\_DOT11N\_DRAFT3\_SUPPORT=y #Support features of Single SKU. HAS\_SINGLE\_SKU\_SUPPORT=n #Support features of 802.11n HAS\_DOT11\_N\_SUPPORT=y #Support for WAPI HAS\_WAPI\_SUPPORT=n #Support for 2860/2880 co-exist (Not support ) HAS\_RT2880\_RT2860\_COEXIST=n #Support Kernel Thread function HAS\_KTHREAD\_SUPPORT=n #Support for dot11z TDLS HAS\_DOT11Z\_TDLS\_SUPPORT=n #Support for WiFi-Driect(Peer to Peer) (SoftAP driver not support) HAS\_P2P\_SUPPORT=y HAS\_P2P\_ODD\_MAC\_ADJUST=n # this compile flag is use to identify P2P Customization event content, # to Ralink wpa\_supplicant. # Ralink wpa\_supplicant need to parse related event by wpa\_supplicant compile flag. # to decide which information it needs by project requirement. HAS\_P2P\_SPECIFIC\_WIRELESS\_EVENT=n #Support for WiFi Display (SoftAP driver not support) HAS\_WFD\_SUPPORT=y #Support for Auto channel select enhance (STA driver not support) **MESSION New Yorks of the Area West Area West Area West Area West Area West Area West Area West Area West Area West Area West Area West Area West Area West Area West Area West Area West Area West Area West Area West Area W FOR PRESS, the AFFACE CONFIDENTIAL CONFIDENTIAL CONFIDENTIAL CONFIDENTIAL CONFIDENTIAL CONFIDENTIAL CONFIDENTIAL CONFIDENTIAL CONFIDENTIAL CONFIDENTIAL CONFIDENTIAL CONFIDENTIAL CONFIDENTIAL CONFIDENTIAL CONFIDENTIAL CONF** 

MediaTek Confidential **C** 2012 MediaTek Inc. Page 6 of 12

HAS\_AUTO\_CH\_SELECT\_ENHANCE=n #Support statistics count HAS\_STATS\_COUNT=y #Support TSSI Antenna Variation HAS\_TSSI\_ANTENNA\_VARIATION=n #Support USB\_BULK\_BUF\_ALIGMENT HAS\_USB\_BULK\_BUF\_ALIGMENT=n #Support for USB\_SUPPORT\_SELECTIVE\_SUSPEND (Only USB interface) HAS\_USB\_SUPPORT\_SELECTIVE\_SUSPEND=n #Support USB load firmware by multibyte HAS\_USB\_FIRMWARE\_MULTIBYTE\_WRITE=n #Support ANDROID\_SUPPORT HAS\_ANDROID\_SUPPORT=n #HAS\_IFUP\_IN\_PROBE\_SUPPORT HAS\_IFUP\_IN\_PROBE\_SUPPORT=n

#Support TXRX SW Antenna Diversity HAS\_TXRX\_SW\_ANTDIV\_SUPPORT=n #Client support WDS function HAS\_CLIENT\_WDS\_SUPPORT=n #Support for Bridge Fast Path & Bridge Fast Path function open to other module (STA driver not support) HAS\_BGFP\_SUPPORT=n HAS\_BGFP\_OPEN\_SUPPORT=n # Support HOSTAPD function (STA driver not support) HAS\_HOSTAPD\_SUPPORT=n #Support GreenAP function (STA driver not support) HAS\_GREENAP\_SUPPORT=n #Support MAC80211 LINUX-only function #please makes sure the version for CFG80211.ko and MAC80211.ko is same as the one #our driver references to. HAS\_CFG80211\_SUPPORT=n #Support RFKILL hardware block/unblock LINUX-only function HAS\_RFKILL\_HW\_SUPPORT=n #Support ICE WIFI support (STA driver not support) HAS\_ICE\_WIFI\_SUPPORT=n #WPA\_SUPPLICANT supports for apcli(STA driver not support) HAS\_APCLI\_WPA\_SUPPLICANT=n #Support EEPROM on host's FLASH (only on Ralink host platform) HAS\_RTMP\_FLASH\_SUPPORT=n #Support LED control HAS\_LED\_CONTROL\_SUPPORT=y #Support WIDI feature (SoftAP driver not support) #Must enable HAS\_WSC at the same time. HAS\_STREAM\_MODE\_SUPPORT=n HAS\_NEW\_RATE\_ADAPT\_SUPPORT=n #Support RT5572 RT5592 TSO (RT28xx, RT3xxx not support) HAS\_TSO\_SUPPORT=n #Support switch Channel offload (SoftAP driver not support) HAS\_SWITCH\_CHANNEL\_OFFLOAD=n #Support pre-allocation resource HAS\_RESOURCE\_PRE\_ALLOC=n #Support resource allocate at boot time HAS\_RESOURCE\_BOOT\_ALLOC=n #Support new MBSSID (RT28xx, RT3xxx not support) **MAS TES ARTENAL VARIATION-**<br>
MES sport to 30 state, *DEF*, **ALGO/ATOR**<br>
MES sport for LUX SUPPORT SECTION SUPPORTS<br>
MESS (DES BORPORTS SECTION SUPPORTS)<br>
MESS (DES BORPORTS SECTION SUPPORTS)<br>
MESS (DES BORPORTS SECTION SU **FOR AND ID IF CONTINUOS TRANSPORT WAS ARRESTED FOR A SURFACE OF CONTINUOS TRANSPORT WAS ARRESTED FOR A SURFACE OF CONTINUOS TRANSPORT WAS ARRESTED FOR A SURFACE OF CONTINUOS TRANSPORT WAS ARRESTED FOR A SURFACE OF CONTINU** 

HAS\_NEW\_MBSSID\_MODE=y

#Support P2P Multi-Channel(SoftAP driver not support)

HAS\_MULTI\_CHANNEL=n

MediaTek Confidential  $\bullet$  2012 MediaTek Inc. Page 7 of 12

#### <span id="page-7-0"></span>**2.1.2 Default Software configuration of APSoc Linux Wi-Fi STA driver**

=============================================================================

2. Change default settings may cause the failure of Wi-Fi certification.<br>
1. Change default is simple configuration.<br>
1. Software configuration.<br>
1. Software configuration options may be add or remove without any notice.<br> **FOR 2012 Default Software configuration of APSoc Linux Wi-Fi STA driver<br>
The WAS Battist RT2660 602.11n STA support<br>
[1] WE CONFITS Simple Configu<br>
[1] WE CONFITS Simple Configu<br>
[1] WE CONFITS CONFITS Simple Configuratio** 

Note:

- 1. Software configuration options may be add or remove without any notice.
- 

MediaTek Confidential **C** 2012 MediaTek Inc. Page 8 of 12

# <span id="page-8-0"></span>**3 Driver Installation**

This section introduces how to build Ralink Wi-Fi Linux STA driver.

#### <span id="page-8-1"></span>**3.1 Environment Preparation**

Linux Wireless-tool package is a must for using Mediatek WLAN driver. Please install "iwconfig" and "iwpriv" on the target platform before starting install the WLAN driver.

For more detailed information about wireless-tool, please refer to below URL. http://en.wikipedia.org/wiki/Wireless\_tools\_for\_Linux

#### <span id="page-8-2"></span>**3.2 Untar the Wi-Fi STA driver**

Example:

#tar xvf 20121022\_RT5572\_STA\_v2.6.1.3\_DPA.tar.bz2

# <span id="page-8-3"></span>**3.3 Copy Wlan driver profile into /etc/Wirless/RT2870STA**

Example:

1. Non-APSoc #mkdir /etc/Wireless/RT2870STA #cp ./ 20121022\_RT5572\_STA\_v2.6.1.3\_DPA/MODULE/RT2870STA.dat /etc/Wireless/RT2870STA/ This section introduces how to build Ralink Wi-Fi Linux STA driver.<br>
1.1 Environment Preparation<br>
Linux Wireless-tool package is a must for using Mediatek WLAN driver.<br>
Please install "woonlig" and "iwpriv" on the target **FOR 29 CONSULTING A SCHOOL CONSULTING A SCHOOL CONSULTING A SCHOOL CONSULTING A SCHOOL CONSULTING A SCHOOL CONSULTING A SCHOOL CONSULTING A SCHOOL CONSULTING A SCHOOL CONSULTING A SCHOOL CONSULTING A SCHOOL CONSULTING A S** 

Note: PCIe solution the profile name is RT2860STA.dat. iNIC solution the profile name is iNIC\_sta.dat APSoc the profile name is RT2860.dat Make RT2870STA.dat is readable and writable.

#### <span id="page-8-4"></span>**3.4 Enter Wlan driver directory and Modify config.mk & Makfile**

- A. Modify config.mk and select software configuration options.
- B. Modify Makefile.inc or Makefile to meet the target host platform.

For the target host platform is Linux PC (X86), no need to change anything.

Example:

..

… ..

#PLATFORM: Target platform PLATFORM = PC

For embedded system compiling, modify the toolchain and kernel source accordingly.

Example:

MediaTek Confidential  $\degree$  2012 MediaTek Inc. Page 9 of 12

#### PLATFORM = MSTAR

#### ifeq (\$(PLATFORM),MSTAR)

LINUX\_SRC = /opt/yuksel/Thorium/Linux\_Mboot/RedLion/2.6.28.9 LINUX\_SRC\_MODULE= /opt/yuksel/Thorium/Linux\_Mboot/RedLion/2.6.28.9/drivers/net/wireless/ CROSS\_COMPILE = /opt/mstar/mips-4.3/bin/mips-linux-gnu-**Endif MEDITERIS WATER AND THE SET AND MANUSE CONFIDENTIAL CONFIDENTIAL CONFIDENTIAL CONFIDENTIAL CONFIDENTIAL CONFIDENTIAL CONFIDENTIAL CONFIDENTIAL CONFIDENTIAL CONFIDENTIAL CONFIDENTIAL CONFIDENTIAL CONFIDENTIAL CONFIDENTIAL FOR 29602 - MEDICAL CONFIDENTIAL CONFIDENTIAL CONFIDENTIAL CONFIDENTIAL CONFIDENTIAL CONFIDENTIAL CONFIDENTIAL CONFIDENTIAL CONFIDENTIAL CONFIDENTIAL CONFIDENTIAL CONFIDENTIAL CONFIDENTIAL CONFIDENTIAL CONFIDENTIAL CONFID** 

…

.. ..

Note:

- 1. Don't modify **CHIPSET** in the Makefile.in or Makefile, it will cause Wi-Fi driver abnormal. If the target platform is big endian, **DRT\_BIG\_ENDIAN** build flag is required.
- 2. Extra build flags may require for a successful driver compiling. Please consult with the target platform vendor.

#### <span id="page-9-0"></span>**3.5 Build Wlan driver and install to OS**

How to build WLAN ko files. #make

Three KO files will be generated in

- 1. WLAN directory/MODULE/os/linux/rt5572sta.ko
- 2. WLAN directory/NETIF/os/linux/rtnet5572sta.ko
- 3. WLAN directory/UTIL/os/linux/rtutil5572sta.ko

# <span id="page-9-1"></span>**3.6 How to install WLAN driver**

Insert Module: (Order must be exact)

#insmod WLAN directory/UTIL/os/linux/rtutil5572sta.ko #insmod WLAN directory/MODULE/os/linux/rt5572sta.ko #insmod WLAN directory/NETIF/os/linux/rtnet5572sta.ko

**After modules are loaded, use "ifconfig" or "iwconfig" to check a new WLAN interface "ra0" should be created successfully.** 

# <span id="page-9-2"></span>**3.7 How to connect to SoftAP**

- 1. Use wpa\_supplicant (HAS\_WPA\_SUPPLICANT=y, HAS\_NATIVE\_WPA\_SUPPLICANT\_SUPPORT=y)
- 2. Use WLAN profile setting.
- 3. Use iwpriv command.
	- Example: Security mode: OPEN/NONE, SoftAP name is XXXX.

aaa.bbb.ccc.ddd is the IP address

#ifconfig ra0 up #iwpriv ra0 set SSID=XXXX #ifconfig ra0 aaa.bbb.ccc.ddd

MediaTek Confidential  $\degree$  2012 MediaTek Inc. Page 10 of 12

#ping aaa.bbb.ccc.ddd

**Note: Detailed WLAN profile setting and iwpriv commands please refer to the WLAN Driver programming guide.**

### <span id="page-10-0"></span>**3.8 How to unload WLAN driver**

Remove Module: (Order must be exact)

#ifconfig ra0 down

#rmmod WLAN directory/UTIL/os/linux/rtnet5572sta.ko #rmmod WLAN directory/MODULE/os/linux/rt5572sta.ko 3.8 How to unload WLAN directory/NTIL/os/linux/that572sta.ko<br>
Minimod WLAN directory/NETIF/os/linux/that572sta.ko<br>
Minimod WLAN directory/NETIF/os/linux/that572sta.ko<br>
Minimod WLAN directory/NETIF/os/linux/that572sta.ko<br>
M **FORD 383.300. 2003181**<br> **FORD AND CO UNITED SET AND A REVENUE OF AN ARTICLE IN A REVENUE OF AN ARTICLE IN A REVENUE OF AN ARTICLE IN A REVENUE OF AN ARTICLE IN A REVENUE OF AN ARTICLE IN A REVENUE OF AN ARTICLE IN A REVEN** 

MediaTek Confidential **Deciment COM** COMEX © 2012 MediaTek Inc. **Page 11 of 12** 

# <span id="page-11-0"></span>**4 FAQ**

FAQ1: How to change WLAN interface name?

Change default setting in rtmp\_def.h #define INF\_MAIN\_DEV\_NAME "ra"

FAQ2: Can I change WLAN profile default path?

Yes, WLAN profile path is defined in rt\_linux.h. #define STA\_PROFILE\_PATH "/etc/Wireless/RT2870STA/RT2870STA.dat"

FAQ3: Can the WLAN driver support big endian system?

Yes, the WLAN driver can support big endian system. Need to add DRT\_BIG\_ENDIAN for extra build FAQ1: How to change WLAN interface name?<br>Change default setting in rimp\_def.h<br>Wdoline INF\_MAIN DEV\_NAME "/m'<br>FAQ2: Can I drange WLAN profile default path?<br>Yes, WLAN profile path is defined in rt\_linux.h.<br>Mddine STA\_PROFILE **FOR 2013**<br> **FOR 2013 Hotel to change WLAN interface name?**<br>
Collage delivered in the proper WLAN prints of the lite<br>
visual, WLAN Collage WLAN prints of the lite of the stress of the stress of the stress of the stress of

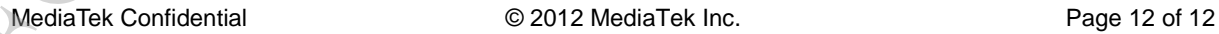